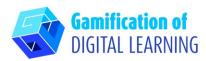

57

**SUBJECT** English

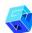

LESSON TOPIC Vocabulary – Technology, Computers, Internet

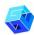

**GRADE** 15-16 years old

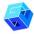

TOOL Wordwall

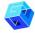

**ACTIVITY** Create a quiz and learn new vocabulary with Wordwall.

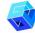

**RESOURCES:** Useful links are included in the section 'Resources' of the pedagogical sequence n° 11.

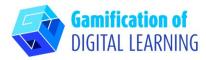

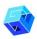

# **STEPS – GETTING STARTED**

1. Go to the website wordwall.net

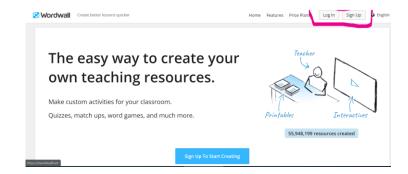

2. Sign up to start creating - click the "sign up" button on the right side at the top navigation bar and create an account or log in if you already have one.

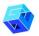

#### PREPARE THE ACTIVITY

1. Click the blue button "Create Activity".

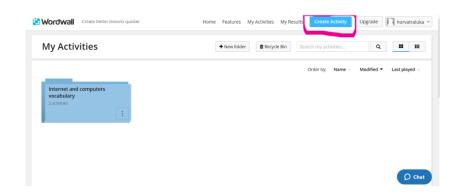

2. Create a new folder with a certain name and add all the activities suitable for that folder.

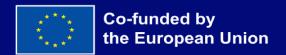

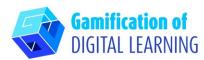

For a new activity, select your template and then enter your content. Each template has different graphics, fonts, and sounds.

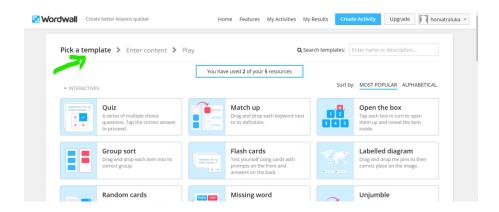

4. Choose two templates for the lesson: Missing word template and Quiz template.

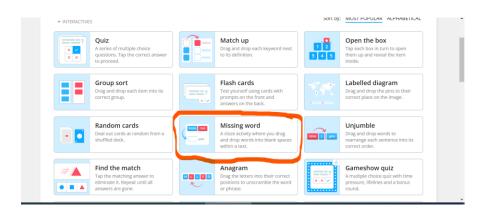

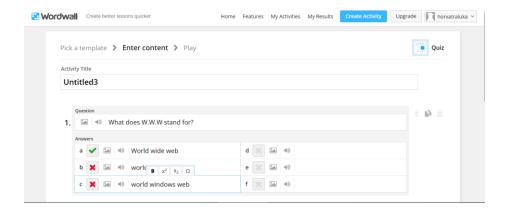

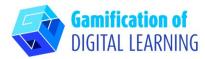

5. Invite students to complete some missing words related to computers and the internet and send them the link for this activity.

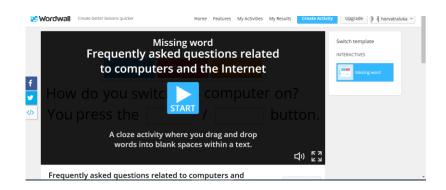

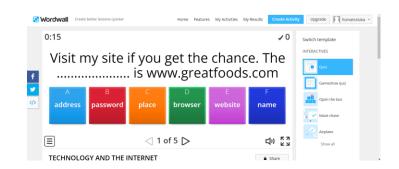

6. To start collecting the results, go to any activity page and select "Set assignment" (each student's results are recorded and made available to the teacher).

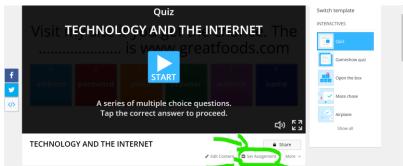

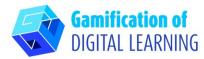

7. To see the results, visit My results section at the top of the page.

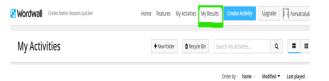

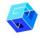

### **SAVE AND PUBLISH**

- Any activity you create can be made **public**. You can share each activity page link via email, on social media or via other means.
- 2. If you prefer you can keep activities **private**, which means only you can access it. All the activities are initially private when you create them.

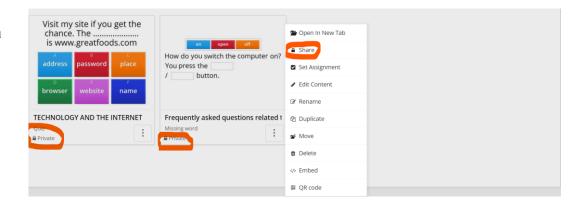

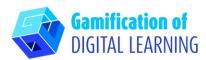

3. To share them, click the **Share button** on the activity page. Then press **Make Public** and add tags for age, subject and topic to make them easier to be found by other teachers. You'll get a unique link for your activity, which can be emailed or posted on social media.

| Share resource                                                                                                    | < |
|----------------------------------------------------------------------------------------------------|---|
| Resource title                                                                                                    |   |
| Frequently asked questions related to computers and the Internet                                                                                                    |   |
| Grādinijā (Preșcolară)] Educație Profesională] (Grup Mic) (Grupul De Mijloc) (Grup Mare) (Scoala Primara) (Clasa Pregătitoare) (Clasa 1) (Clasa 2) (Clasa 3) (Clasa 4) (Gimnaziul (Școala De Mijloc) (Clasa 5) (Clasa 6) (Clasa 7) (Clasa 8) (Liceul (Școala Secundară)) (Clasa 9) (Clasa 10) (Clasa 11) (Educație Tertriara) (Educație De Nevol Speciale) + Add Age Band              |   |
| Arta   Biologie   Chimie   Educație Fizică   Educație Musicală   Educație Cluica   Educație Tehnologica   Engleză   English   Fizică   Geografie   Introducere în Computereie   Istorie   Italiană   Limba Franceza   Limba Germana   Limba Latină   Limba Româna   Literatură   LOGOPEDIE   Matematică   Portugheza   Religie   Rusa   Spaniolă   Stiență   Vocabular   + Add Subject |   |
| + Add Topic                                                                                                    |   |
|                                                                                                    |   |
|                                                                                                    |   |
|                                                                                                    |   |
| ■ Private Publish ▶                                                                                                    |   |

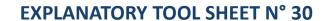

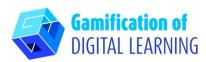

# ADDITIONAL INFORMATION

## Two examples of quizzes created with Wordwall:

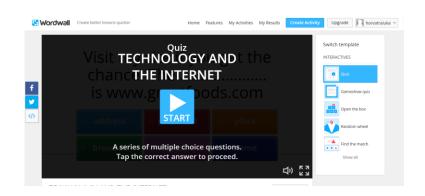

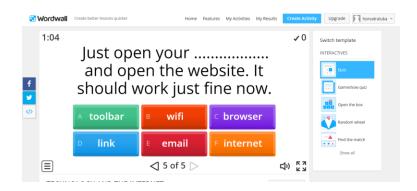

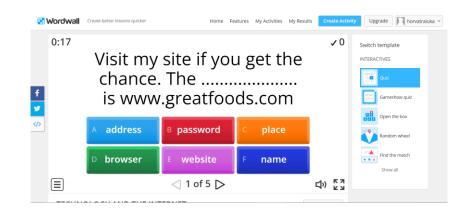

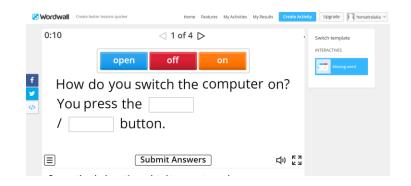